# **Managing User Accounts**

- [Authorization model](#page-0-0)
	- <sup>o</sup> [Groups](#page-0-1)
	- <sup>o</sup> [Resource policies](#page-0-2)
- [User Accounts](#page-0-3)
	- [From the browser: XMLUI](#page-0-4)
	- [From the browser: JSPUI](#page-0-5)
	- [From the command line](#page-0-6) ■ [The user command](#page-0-7)
		- [To create a new user account:](#page-0-8)
		- [To list accounts:](#page-1-0)
		- [To modify an account:](#page-1-1)
		- [To delete an account:](#page-1-2)
		- **[The Groomer](#page-1-3)** 
			- [Find accounts with unsalted passwords](#page-2-0)
			- [Find \(and perhaps delete\) disused accounts](#page-2-1)

## <span id="page-0-0"></span>Authorization model

The DSpace authorization model is based on group level permissions. Memberships of different groups is not mutually exclusive. As a result, a users's permissions is the sum of all permissions granted through the memberships of each group.

All users are automatically member of the "Anonymous group", which is the group used to grant permissions to non-authorized users. The administrator group, is the one associated with administrator level privileges. These two groups are the only two mandatory ones, but an arbitrary number of additional groups can be used and configured.

## <span id="page-0-1"></span>**Groups**

...

## <span id="page-0-2"></span>Resource policies

...

## <span id="page-0-3"></span>User Accounts

When a user registers an account for the purpose of subscribing to change notices, submitting content, or the like, DSpace creates an EPerson record in the database. Administrators can manipulate these records in several ways.

Please note that when a user has submitted content, his EPerson record cannot be deleted because there are references to it from the submitted item (s). If it is necessary to prevent further use of such an account, it can be marked "cannot log in".

<span id="page-0-4"></span>From the browser: XMLUI

TBS

<span id="page-0-5"></span>From the browser: JSPUI

TBS

<span id="page-0-6"></span>From the command line

### <span id="page-0-7"></span>**The user command**

The dspace user command adds, lists, modifies, and deletes EPerson records.

#### <span id="page-0-8"></span>**To create a new user account:**

[dspace]/bin/dspace user --add --email jquser@example.com -g John -s User --password hiddensecret [dspace]/bin/dspace user --add --netid jquser --telephone 555-555-1234 --password hiddensecret

One of the options --email or --netid is required to name the record. The complete options are:

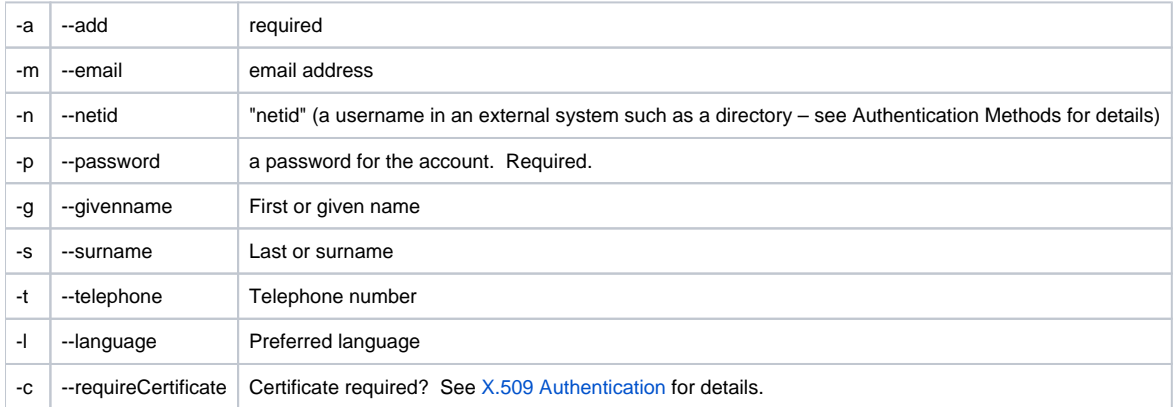

## <span id="page-1-0"></span>**To list accounts:**

[dspace]/bin/dspace user --list

This simply lists some characteristics of each EPerson.

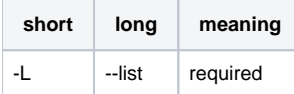

## <span id="page-1-1"></span>**To modify an account:**

[dspace]/bin/dspace user --modify -m george@example.com

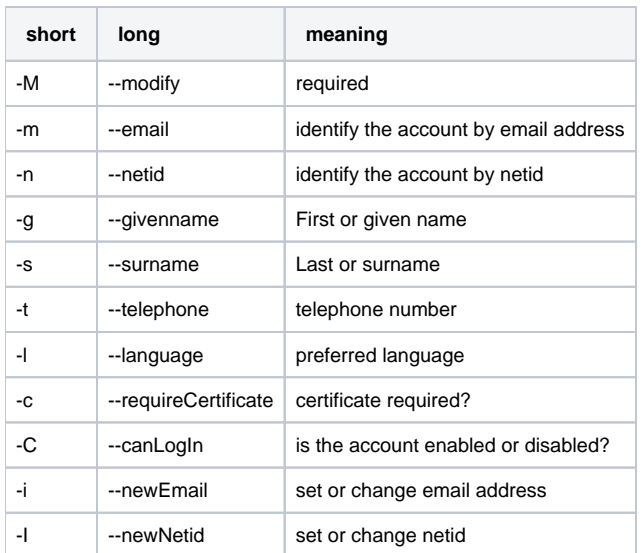

#### <span id="page-1-2"></span>**To delete an account:**

[dspace]/bin/dspace user --delete -n martha

<span id="page-1-3"></span>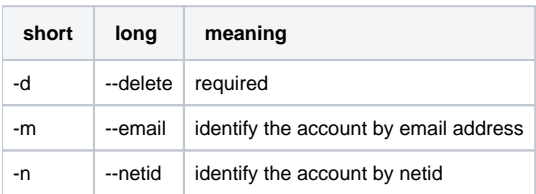

## **The Groomer**

This tool inspects all user accounts for several conditions.

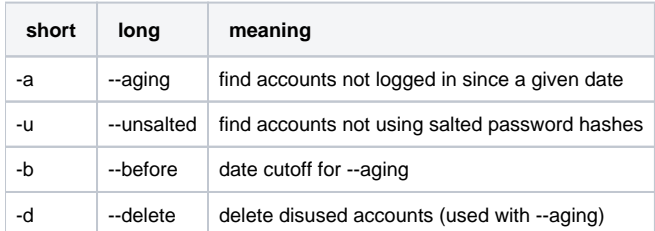

### <span id="page-2-0"></span>**Find accounts with unsalted passwords**

Earlier versions of DSpace used an "unsalted hash" method to protect user passwords. Recent versions use a salted hash. You can find accounts which have never been converted to salted hashing:

#### **Discovering accounts with unsalted password hashes**

[DSpace]/bin/dsrun org.dspace.eperson.Groomer -u

The output is a list of email addresses for matching accounts.

## <span id="page-2-1"></span>**Find (and perhaps delete) disused accounts**

You can list accounts which have not logged on since a given date:

#### **Discovering disused accounts**

[DSpace]/bin/dsrun org.dspace.eperson.Groomer -a -b 07/20/1969

The output is a tab-separated-value table of the EPerson ID, last login date, email address, netid, and full name for each matching account.

You can also have the tool delete matching accounts:

#### **Deleting disused accounts**

[DSpace]/bin/dsrun org.dspace.eperson.Groomer -a -b 07/20/1969 -d